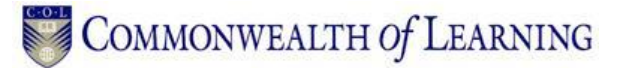

## **Uploading Your Assignments into Moodle**

You are allowed one submission each for Modules One, Two, Five, and Six. You are allowed two submissions each for Modules Three and Four.

You may review your uploaded assignments at any time by clicking on the file itself. If you are not satisfied with an uploaded assignment, you may delete it and upload a replacement. To delete a file, click the **X** on the right of the file.

Each upload is considered a draft until the "send for marking" button is pressed. As long as the "send for marking" button is not pressed, you may delete and resubmit as many times as you wish.

Once the "send for marking" button is pressed, the assignment is locked for marking and that is counted as one submission. Pressing the "send for marking" button notifies your e-tutor that your assignments have been uploaded and are ready for marking.

## **File naming convention for your assignments:**

Follow this convention: last name\_M1Ass1sub1 *e.g.* Murray\_M1Ass1sub1

## **Tips:**

- The file should be in word format.
- Maximum file size per upload is 1MB. Your file sizes should be much smaller than this.

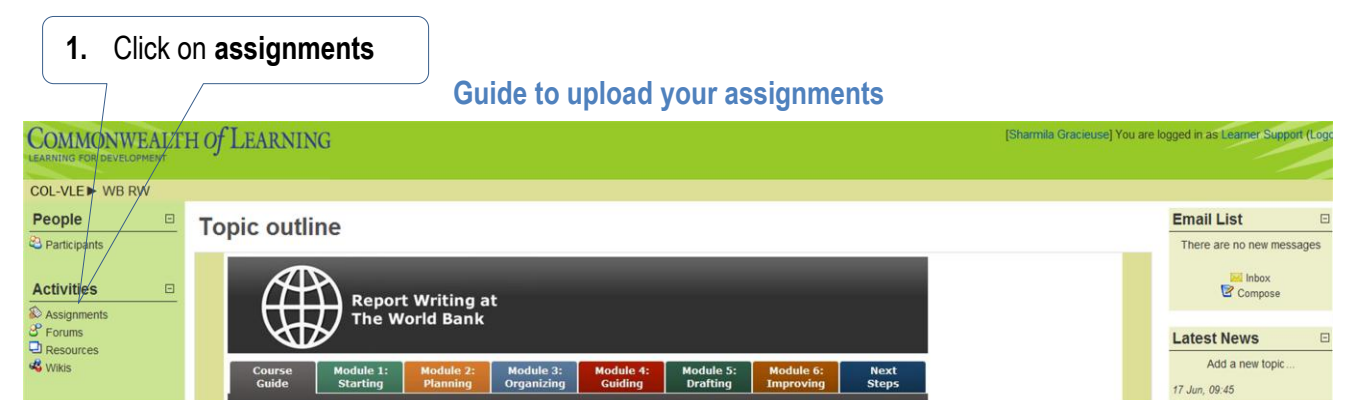

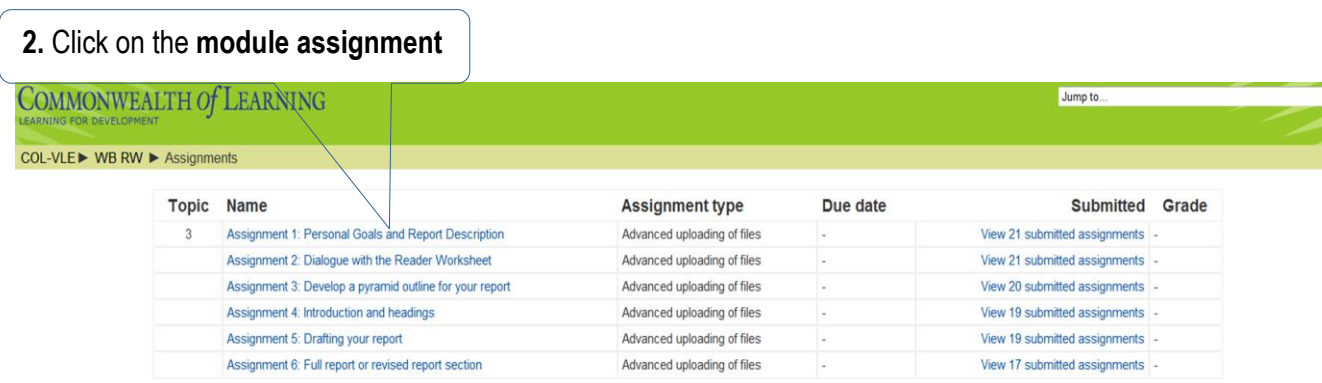

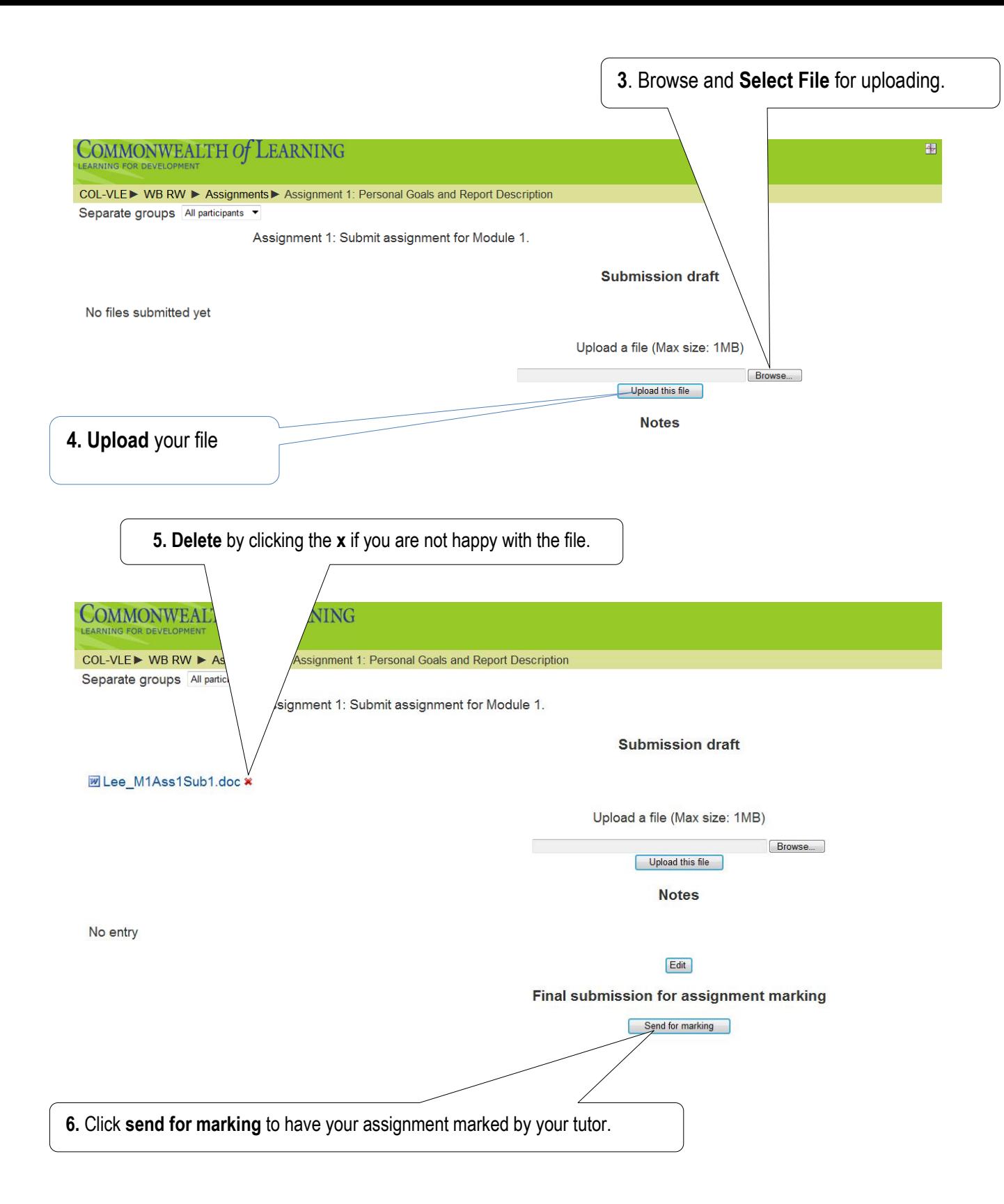